EPA Order 3500.1 Inspector Training FEDTALENT: EPA'S NEW LEARNING MANAGEMENT **SYSTEM** 

FEDTALENT & **INSPECTOR** TRAINING

- Beginning in 2020 FedTalent will be used to take / document EPA Order 3500.1 inspector training.
- Federal EPA Inspectors FedTalent is accessible from ONE-EPA Workplace.
	- Log on with your LAN username/password or PIV card.
- Non Federal Inspectors **MUST**  REQUEST a FedTalent account on-line

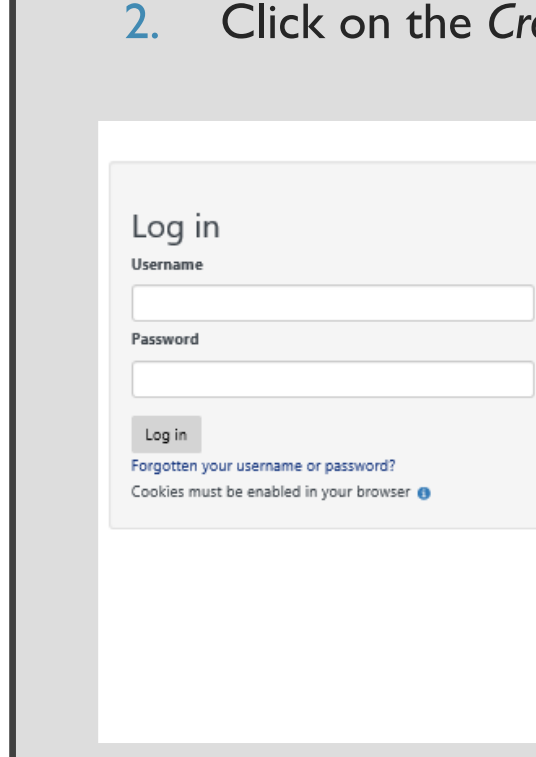

- 1. Access FedTalent at: https://epafedtalent.ibc.doi.gov/login/index.php?saml=off *Link to FedTalent will be available on the Inspector Wiki*
- 2. Click on the *Create New Account* button (at bottom of screen)

#### Welcome to FedTalent!

This is a United States Government computer system, maintained by the Department of the Interior, to provide Official Unclassified U.S. Government Information only. Use of this system by any authorized or unauthorized user constitutes consent to monitoring, retrieval, and disclosure by authorized personnel. USERS HAVE NO REASONABLE EXPECTATION OF PRIVACY IN THE USE OF THIS SYSTEM. Unauthorized use may subject violators to criminal, civil, and/or disciplinary action.

This is a Privacy Act system protected under the Privacy Act of 1974, as amended, 5 U.S.C. 552a. Information is requested under 5 U.S.C. 4101, 1104, 4118, 4308, 4506, 5405; 42 U.S.C. 2000d; 42 U.S.C. 112101; 44 U.S.C. 3501, et seg.; 5 CFR 410, Subpart C; Executive Order 11348; and Executive Order 12107. The purpose of collecting this information is to manage training and performance records and meet Federal recordkeeping and reporting requirements. Information will be used to create, validate, and manage agency training records and employee performance appraisals. This information may be shared with Department of the Interior and Office of Personnel Management officials to facilitate compliance with Federal and agency training and performance management requirements, and with other Federal agency officials or organizations for training and reporting purposes, to provide statistical information, provide transcript information upon student's request, or for other purposes as permitted under the routine uses outlined in the OPM/GOVT-1, General Personnel Records, 77 FR 73694, December 11, 2012; OPM/GOVT-2, Employee Performance File System of Records, June 19, 2006, 71 FR 35347; and DOI-16: DOI Learn (Department-wide Learning Management System), 70 FR 58230, October 5, 2005; modification published 73 FR 8342, February 13, 2008 for DOI training records. DOI and government-wide system of records notices may be viewed at https://www.doi.gov/privacy/sorn. This system is maintained by the Department of the Interior, Interior Business Center, a designated Human Resources Federal Shared Service Center providing cross agency support services to other Federal agencies. Individuals seeking information on records owned and maintained by a Federal agency should contact the employing agency in accordance with the applicable agency system of records notices. Providing information is voluntary; however, not providing the requested information may delay course registration, training completion, or other training and employee performance related actions.

Create new account

Complete the New Account request form

- Insert your email address in the "Username" field
- Create a password
- Complete the highlighted mandatory fields

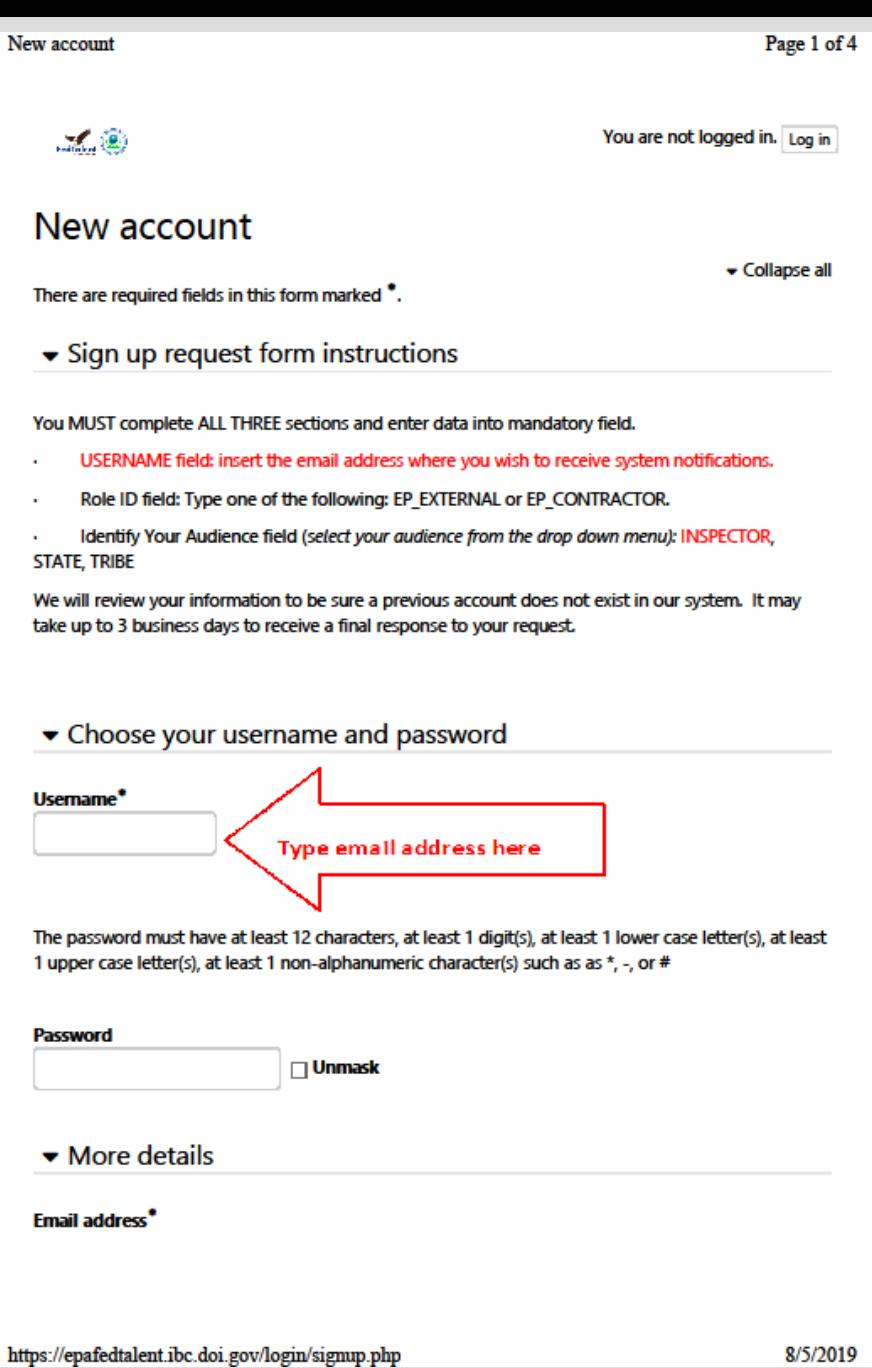

- Identify your Organization in the "Organization Name" field
- Expand the "Other Fields" portion of the form
	- Leave the "Role ID" *and* "Domain ID" fields BLANK
	- **Select INSPECTOR in the "Identify your Audience" pick list**

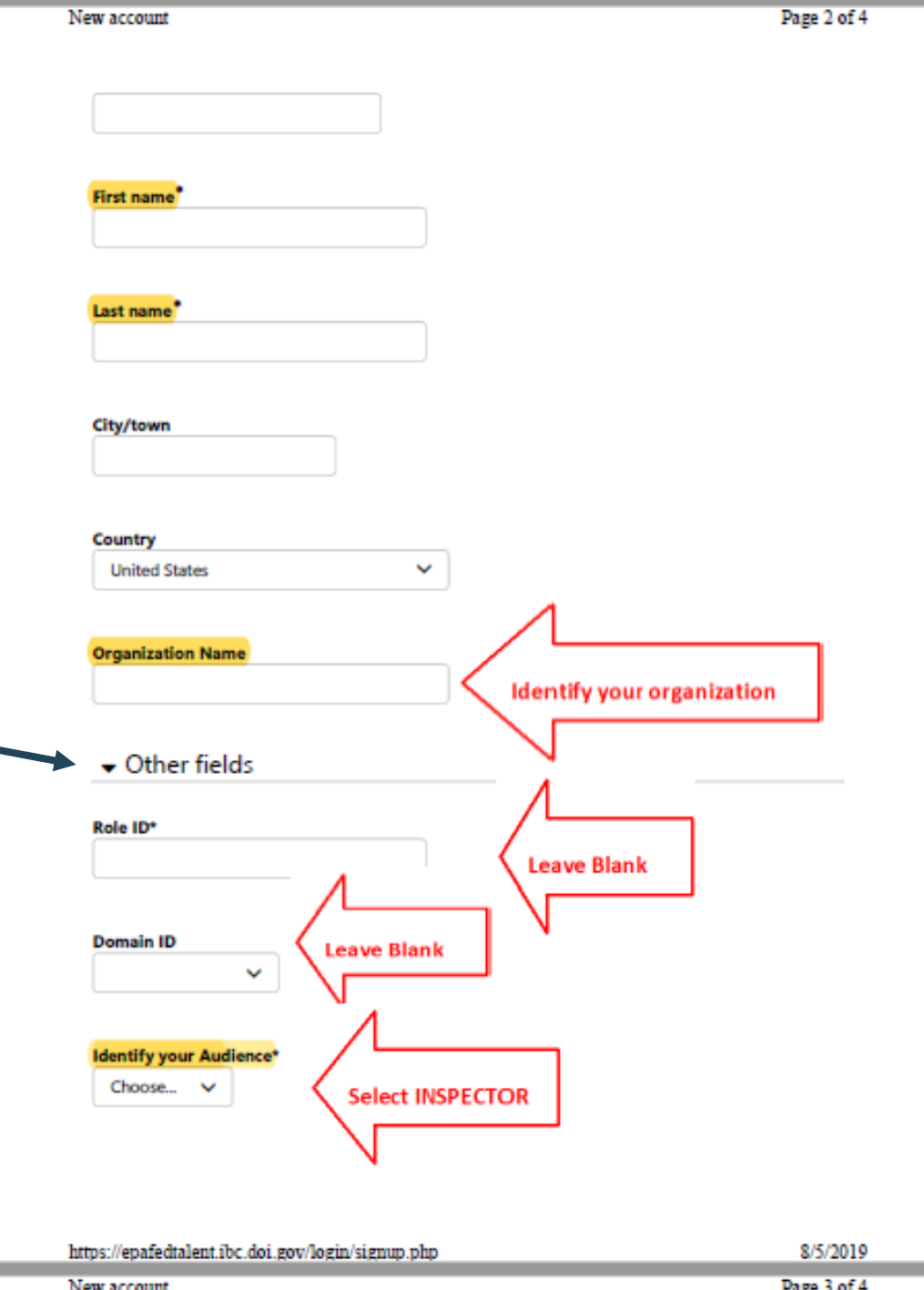

• Identify your Regional Contact in the "Name of EPA Point of Contact (POC)" field

*(Contacts listed on the Inspector Wiki)*

• Select Request Account

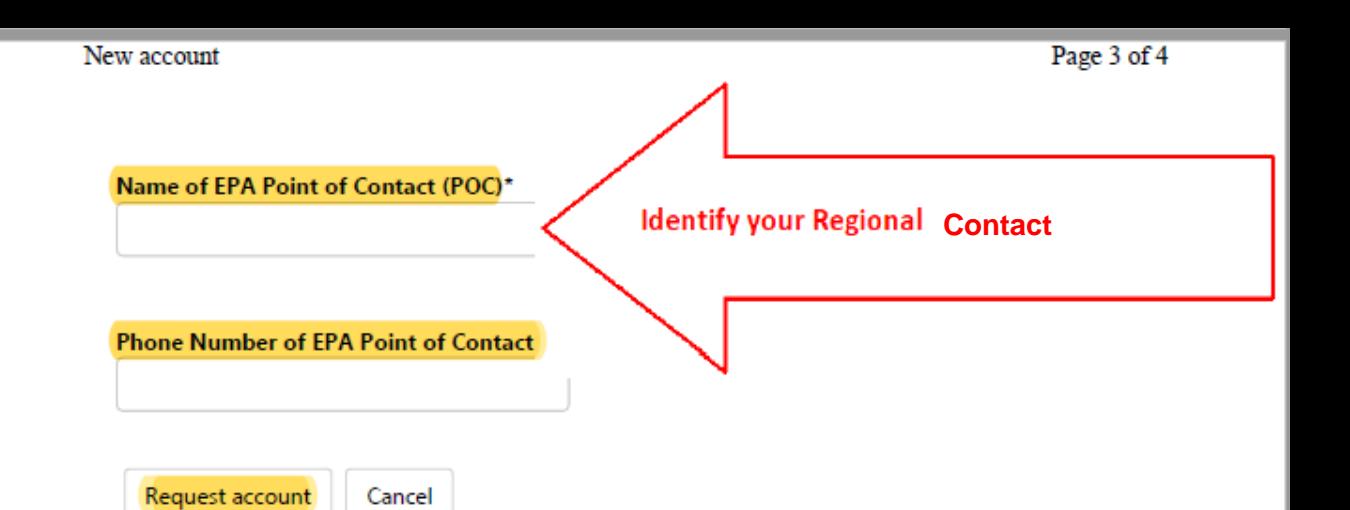

### FEDTALENT EMAIL CONFIRMATION

- A series of emails from FedTalent will keep you informed on the request approval process.
- You must respond to the first FedTalent email received to confirm your email account.

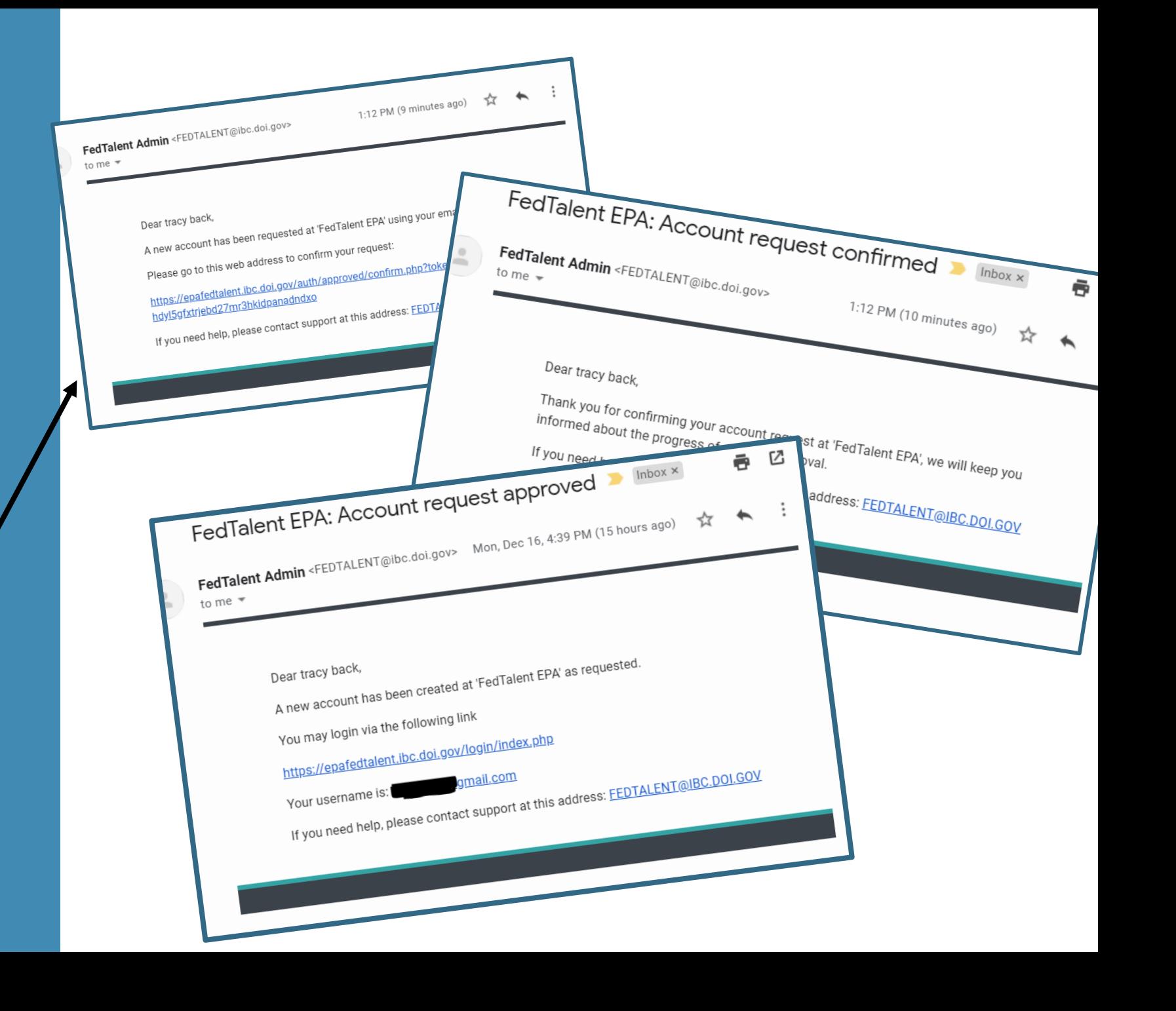

#### **https://epafedtalent.ibc.doi.gov/login/index.php?saml=off**

IDENTIFY YOUR "SUPERVISOR"

• **First Task**: Select your **EPA Regional Contact as your FedTalent Manager:** 

Visit the Inspector Wiki's contact page for your EPA Regional Contact.

**Step I: Click on your Name and** select "Profile"

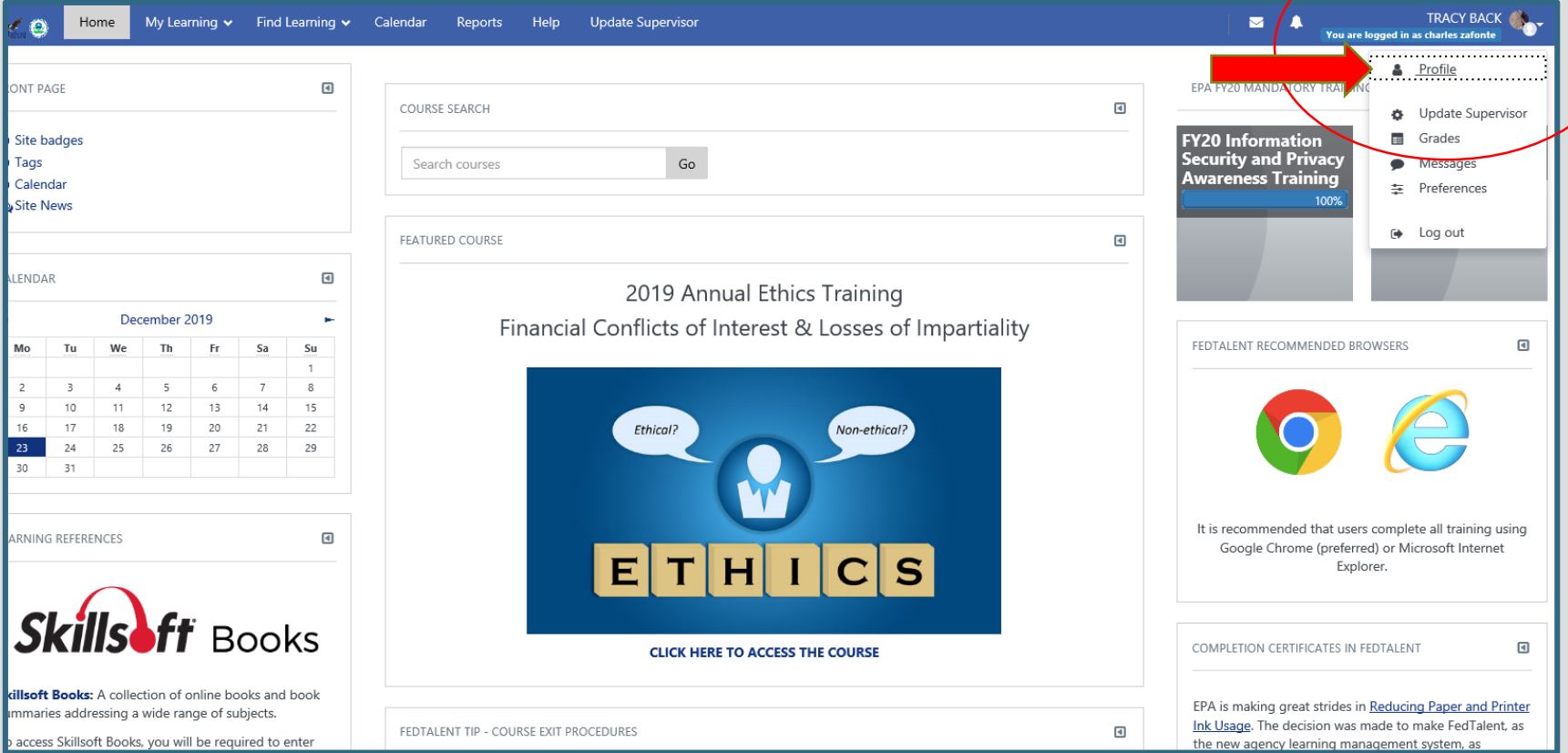

#### IDENTIFY YOUR "SUPERVISOR"

- **Step 2:** Select "Add job assignment" on your profile page.
- **Step 3: Complete the job** assignment form per the example.

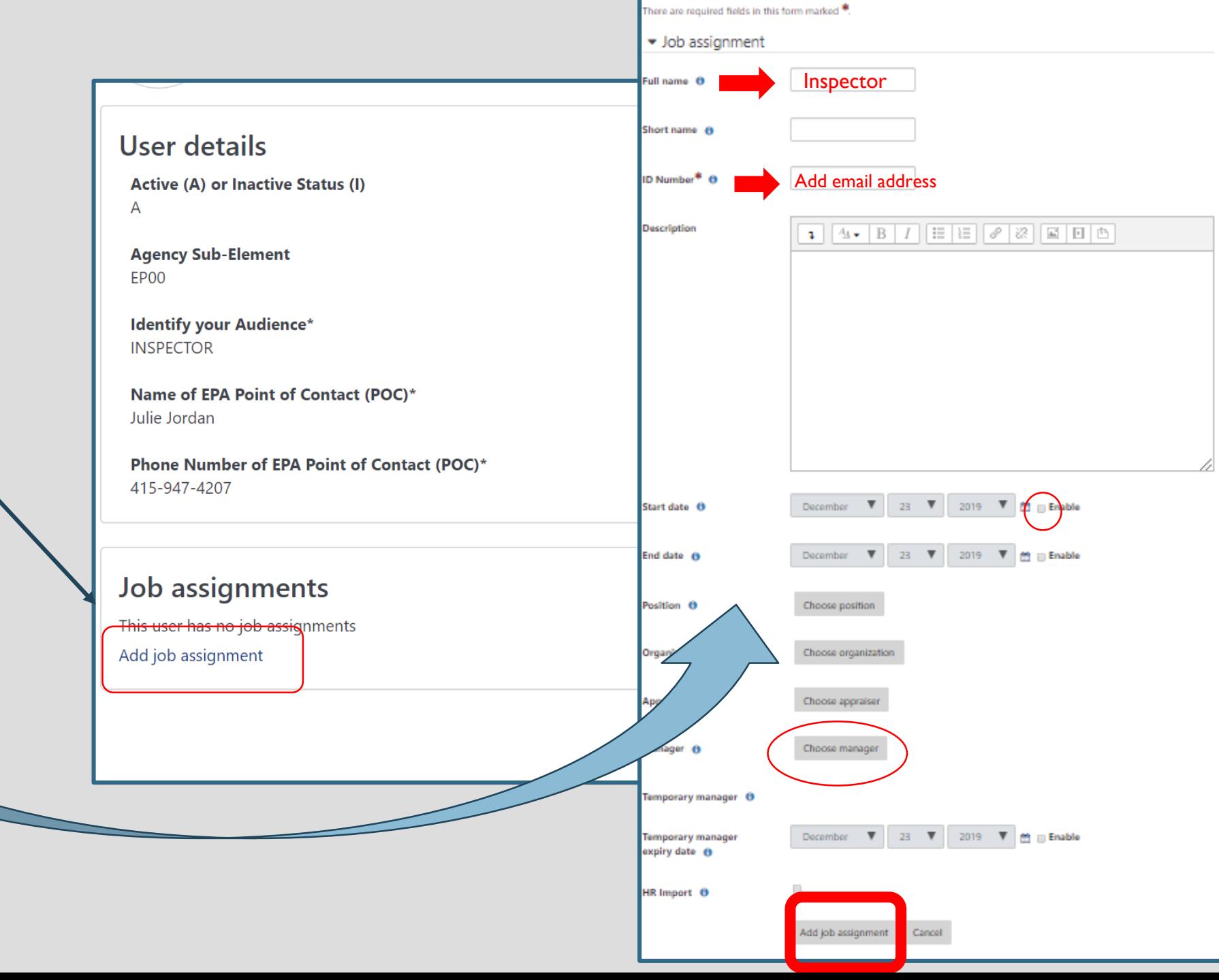

#### IDENTIFY YOUR "SUPERVISOR"

• **Step 4:** Use the Search tab to find and select your Regional Contact**.**

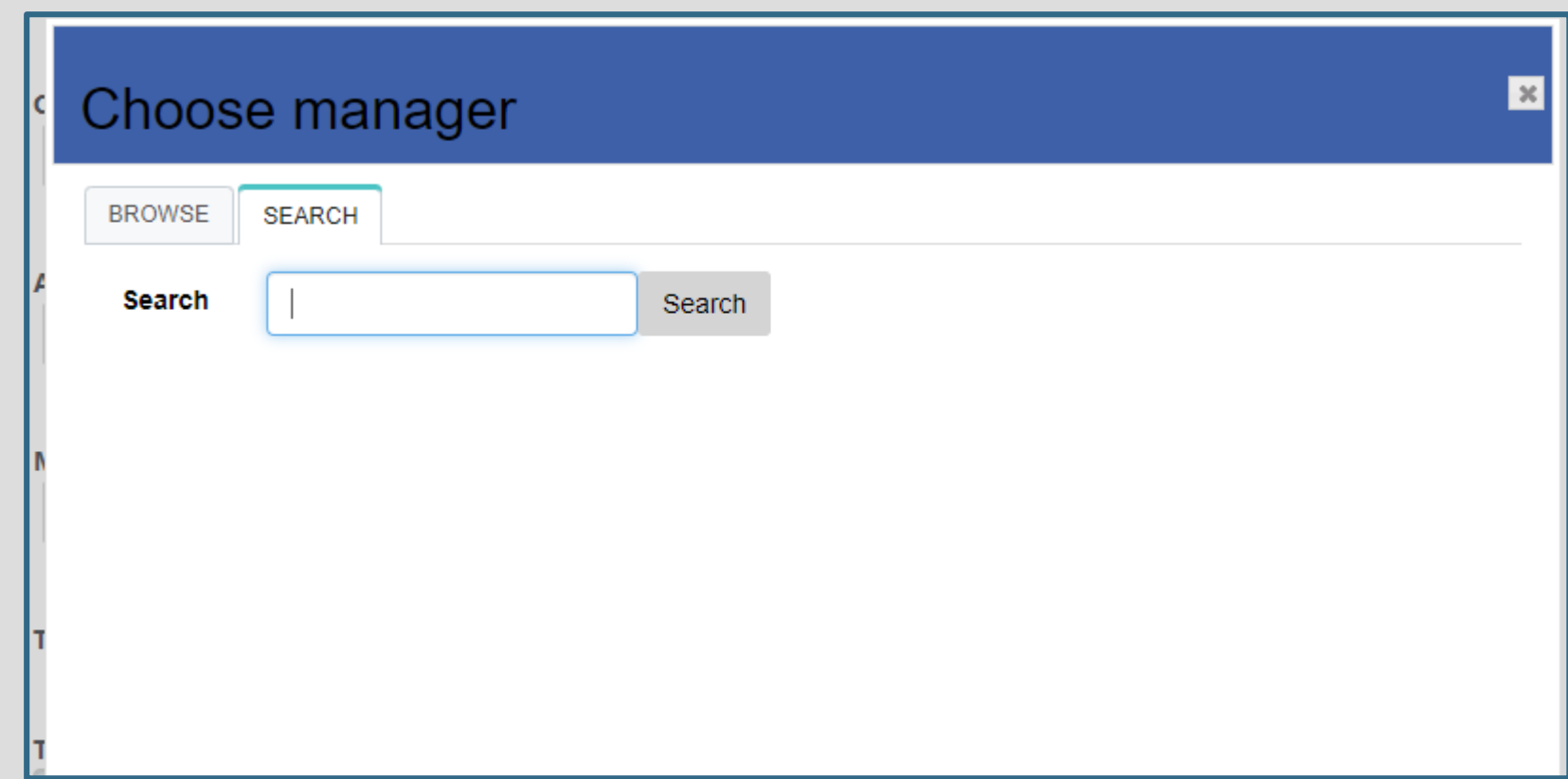

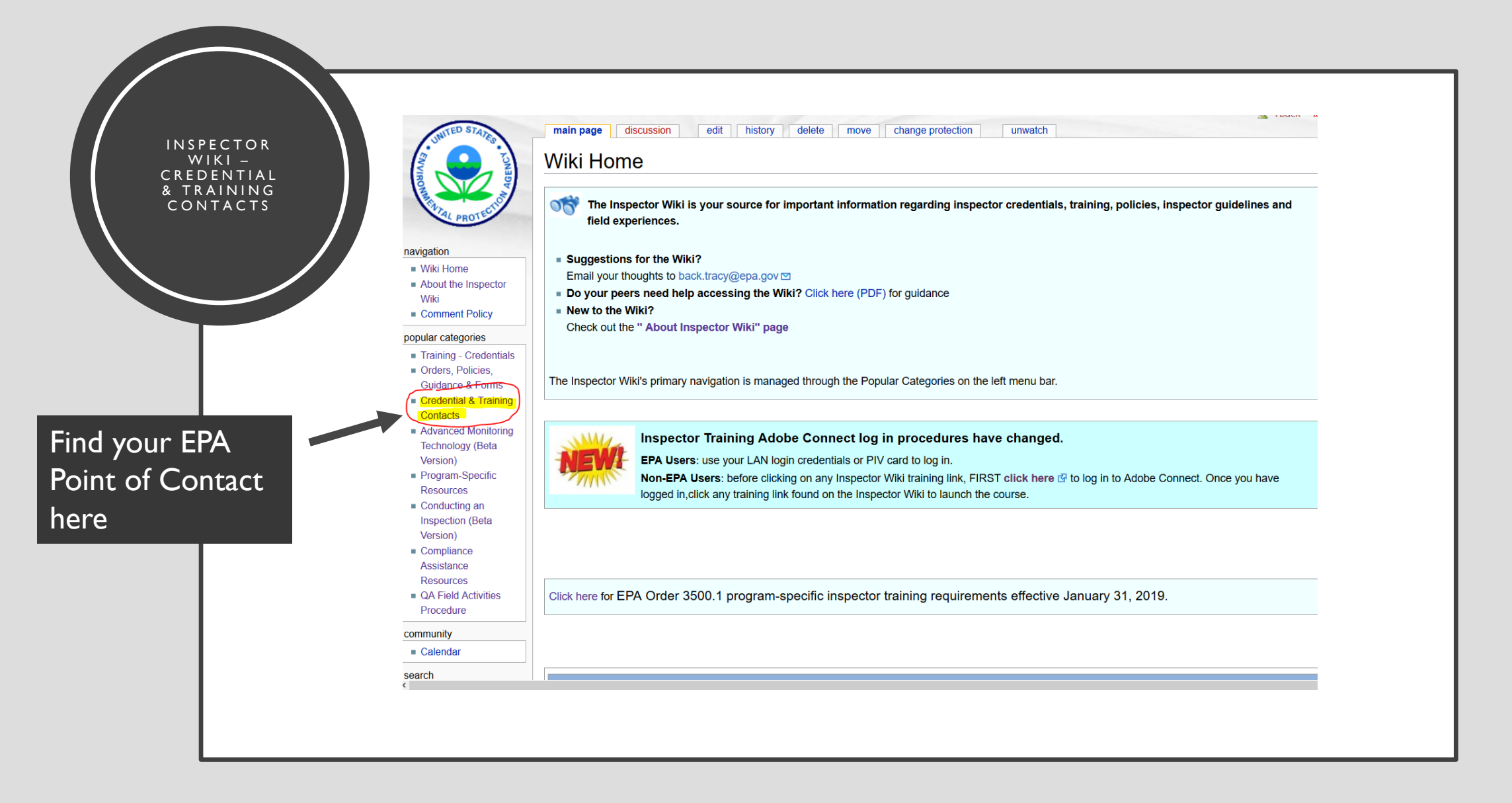

### **https://inspector.epa.gov**

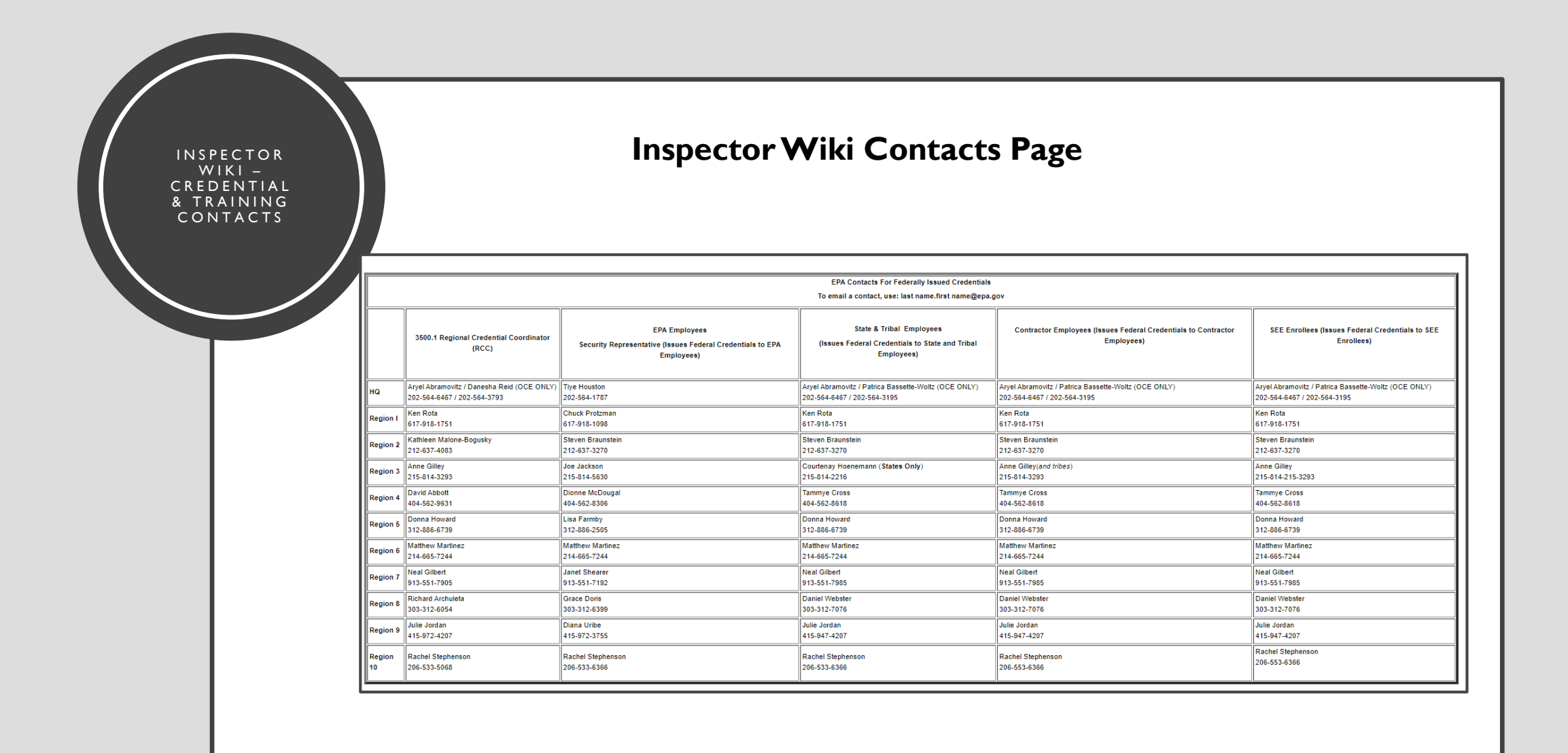

### **https://inspector.epa.gov**

# FEDTALENT 2020

- FedTalent inspector training will launch in 2020
	- Create your FedTalent account in January 2020!
- FedTalent webinar scheduled, recorded webinars and guidance available on the Inspector Wiki – [https://inspector.epa.gov](https://inspector.epa.gov/)
- EPA Contacts:
	- Tracy Back
	- Edison Culver
	- Lisa Raymer

### inspector-training@epa.gov